## **INSTITUTO FEDERAL DE EDUCAÇÃO, CIÊNCIA E TECNOLOGIA DO RIO GRANDE DO NORTE CAMPUS NATAL ZONA – NORTE COORDENAÇÃO DO CURSO TÉCNICO EM INFORMÁTICA**

**DAYANE VITÓRIA LEANDRO CRUZ**

**RELATÓRIO DE PRÁTICA PROFISSIONAL NA COORDENAÇÃO DE TI DO IFRN**

**NATAL MARÇO/2017**

#### DAYANE VITÓRIA LEANDRO CRUZ

#### RELATÓRIO DE PRÁTICA PROFISSIONAL NA COORDENAÇÃO DE TI DO IFRN

Relatório de prática profissional apresentado à Coordenação do Curso de Informática do Campus Natal Zona - Norte, do Instituto Federal<br>de Educação, Ciência e Tecnologia do Rio Grande do Norte, como requisito para conclusão do Curso Técnico Integrado em Informática, sob a orientação do professor Ailton Torres Câmara.

Aprovado em: 09 / feuvreiro /  $2017$ 

4807 Prof. Ailton Tortes Câmara - Orientador<br>Instituto Federal de Educação, Ciência e Tecnologia do Rio Grande do Norte

au venito From (SAULA Al SAULTO) Anno da banca avaliadora

Instituto Federal de Educação, Ciência e Tecnologia do Rio Grande do Norte

Prof. Edmilson Barbalho Campos Neto - Coordenador do curso Instituto Federal de Educação, Ciência e Tecnologia do Rio Grande do Norte

> **NATAL MARÇO/2017**

## **RESUMO**

Este relatório tem o intuito de descrever as atividades desenvolvidas durante o período da prática profissional realizada na Instituição IFRN Campus Zona – Norte. A prática profissional foi realizada na Coordenação de TI do campus, sendo realizadas tarefas em diversas áreas, como manutenção e redes, bem como também suporte ao usuário. São descritas as atividades desenvolvidas, bem como a instituição como um todo, a Coordenação de Tecnologia da Informação, em que ela atua, quais as suas responsabilidades, o sistema de chamados do IFRN, o período da prática profissional e as recompensas que foram obtidas com ela.

**Palavras Chaves:** Relatório. Prática Profissional. Técnico em Informática. Coordenação de Tecnologia da Informação. IFRN.

# **SUMÁRIO**

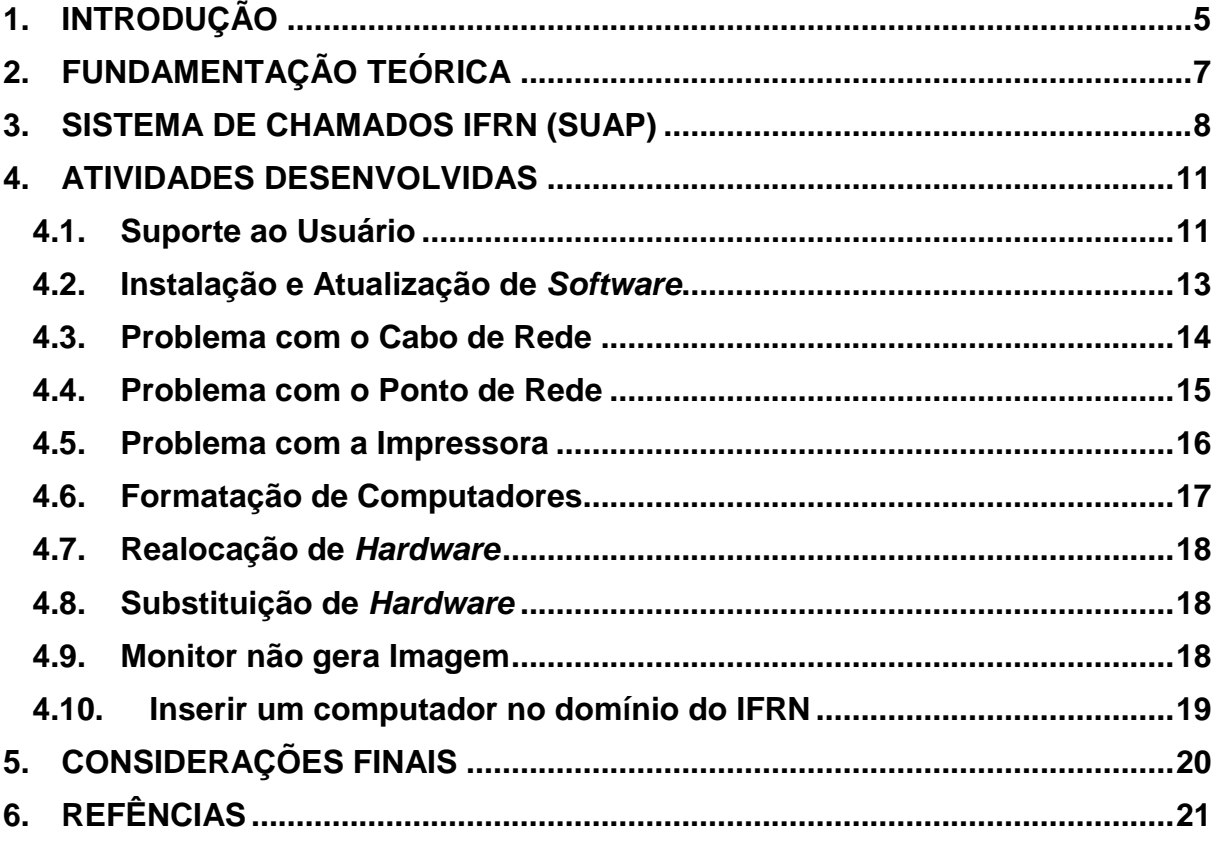

#### <span id="page-4-0"></span>**1. INTRODUÇÃO**

O curso Técnico Integrado em Informática tem como objetivo formar profissionais-cidadãos técnicos de nível médio competentes técnica, ética e politicamente, com elevado grau de responsabilidade social e que contemple um novo perfil para saber fazer e gerenciar atividades de concepção, especificação, projeto, implementação, avaliação, suporte e manutenção de sistemas e de tecnologias de processamento e transmissão de dados e informações, incluindo *hardware*, *software*, aspectos organizacionais e humanos, visando a aplicações na produção de bens, serviços e conhecimentos (DIATINF, 2016).

Os objetivos específicos do curso compreendem a formação de Técnicos em Informática aptos a:

- Especificar, montar, instalar e utilizar computadores;
- Instalar e utilizar *softwares*;
- Interligar sistemas de computadores;
- Diagnosticar e corrigir falhas no funcionamento de computadores;
- Programar *softwares*;
- Desenvolver *web sites* simples;
- Realizar manutenção básica em sistemas de informática.

A área de Tecnologia da Informação do IFRN tem sua estrutura de gerenciamento composta pela Diretoria de Gestão de Tecnologia da Informação - DIGTI, órgão sistêmico que faz parte da estrutura organizacional da Reitoria do IFRN, e pela Coordenação de Tecnologia da Informação - CTI em cada campus — excetuando-se o campus Natal Central, que possui uma Diretoria de Tecnologia da Informação - DTI (IFRN, 2016).

As CTIs dos *campi* e a DTI do campus Natal-Central, além de darem suporte aos usuários, supervisionam o uso de *softwares* nos equipamentos institucionais e administram a rede local do respectivo campus, sendo responsáveis pela aplicação das políticas de Tecnologia da Informação, colaborando com a DIGTI na elaboração de tais políticas.

Atribuições:

- Apoiar e supervisionar os setores administrativos do Campus relativamente aos equipamentos da área de informática;
- Colaborar com a Diretoria de Gestão de Tecnologia da Informação;
- Implantar, controlar e orientar a aplicação e uso de *softwares*  existentes no Campus;
- Executar as diretrizes de gestão de tecnologia da informação;
- Propor e executar a política de informatização administrativa;
- Responsabilizar-se pela administração da rede do Campus;
- Responsabilizar-se pela manutenção e o bom funcionamento dos equipamentos e sistemas de informática do Campus; e
- Desempenhar outras atividades correlatas e/ou afins.

A prática profissional ocorreu mais na área de manutenção na CTI do IFRN campus Natal Zona – Norte. Com duração de 2 anos, começando no dia 16 de outubro de 2014 até o dia 08 de março de 2017, 3 horas por dia, 5 dias por semana, eu pude aprender cada vez mais sobre os principais problemas que ocorriam dentro do campus e que a CTI era responsável por resolver. A maioria dos equipamentos de informática são da carga da CTI, somos responsáveis por preparar o computador, formatar, colocar no domínio, deixá-lo pronto para uso, para isso contamos com uma equipe composta por dois servidores e dois bolsistas. O meu horário era de 09:00 às 12:00, inicialmente Jarson era responsável por me passar as atividades, mas com o seu remanejamento, outro servidor ficou encarregado, Manoel, e também Jefferson que é o coordenador do setor.

As atividades que eu mais executei durante a prática profissional foram: suporte ao usuário (mudança de senha, problema no *wi-fi*, entre outros), instalação e atualização de *software*, substituição de *hardware*, formatação e clonagem de computadores, problema com pontos de rede, impressora, entre outros.

## <span id="page-6-0"></span>**2. FUNDAMENTAÇÃO TEÓRICA**

Neste tópico foram abordados alguns termos que possam fugir do conhecimento de pessoas que não sejam da área tecnológica, como:

- *Active Directory* é uma implementação de serviço de diretório no protocolo LDAP que armazena informações sobre objetos em rede de computadores e disponibiliza essas informações a usuários e administradores desta rede.
- *Hardware* se aplica à unidade central de processamento, à memória e aos dispositivos de entrada e saída, é a parte física do computador.
- Memória *RAM* é um tipo de tecnologia que permite o acesso aos arquivos armazenados no computador.
- *Script* são programas escritos para um sistema de tempo de execução especial que automatiza a execução de tarefas que poderiam alternativamente ser executadas uma por vez por um operador humano.
- *Software* é a parte lógica, o conjunto de instruções e dados processados pelos circuitos eletrônicos do *hardware*.
- *Wi-FI* sinônimo para a tecnologia IEEE 802.11 que é conhecida como rede sem fio.

#### <span id="page-7-0"></span>**3. SISTEMA DE CHAMADOS IFRN (SUAP)**

O IFRN possui um sistema, o SUAP, desenvolvido por servidores da própria rede interna, onde é atualizado tanto para os técnicos-administrativos, professores e alunos. No SUAP, tem uma seção que é voltada para a parte de T.I, onde o usuário pode abrir chamados relatando o problema que está ocorrendo, para isso o usuário precisa estar logado no sistema, ir até a aba de Tecnologia da Informação e selecionar qual categoria que o problema se encaixa, após isso é só descrever o que está acontecendo e colocar o tombo (número de patrimônio) do dispositivo.

Qualquer pessoa que esteja vinculada ao setor de T.I do campus pode verificar os chamados e atribuir para si, afim de resolver o problema, o sistema gera um gráfico com os problemas que mais ocorrem e a quantidade de chamados resolvidos por cada pessoa do setor. Olhando os chamados dentro de um certo intervalo de tempo, entre 01/01/2015 até 02/11/2016, o número de chamados atendidos e resolvidos por mim foi um total de 84 chamados, dentre os quais alguns são:

- $\checkmark$  Problema com o ponto de rede;
- $\checkmark$  Problema com o cabo de rede:
- Instalação/Atualização de *software*;
- $\checkmark$  Exibição de imagem no monitor;
- Substituição de *hardware*;
- Realocação de *hardware*;
- $\checkmark$  Atolamento de papel na impressora;
- $\checkmark$  Introduzir um computador ao domínio do IFRN;

Como podemos ver logo abaixo nas figuras 1 e 2, o sistema de chamados possui várias categorias, cada vez que o usuário abre um chamado aparece no sistema para que algum servidor ou bolsista possa resolver o mais rápido possível. Cada problema possui um tempo de serviço, onde é estimado uma quantidade de horas para que ele seja solucionado, é recomendado que não ultrapasse esse tempo, para manter um serviço de qualidade, mas as vezes o problema precisa ser resolvido externamente então o tempo passa a ser estimado pela empresa que prestará o serviço e não o IFRN.

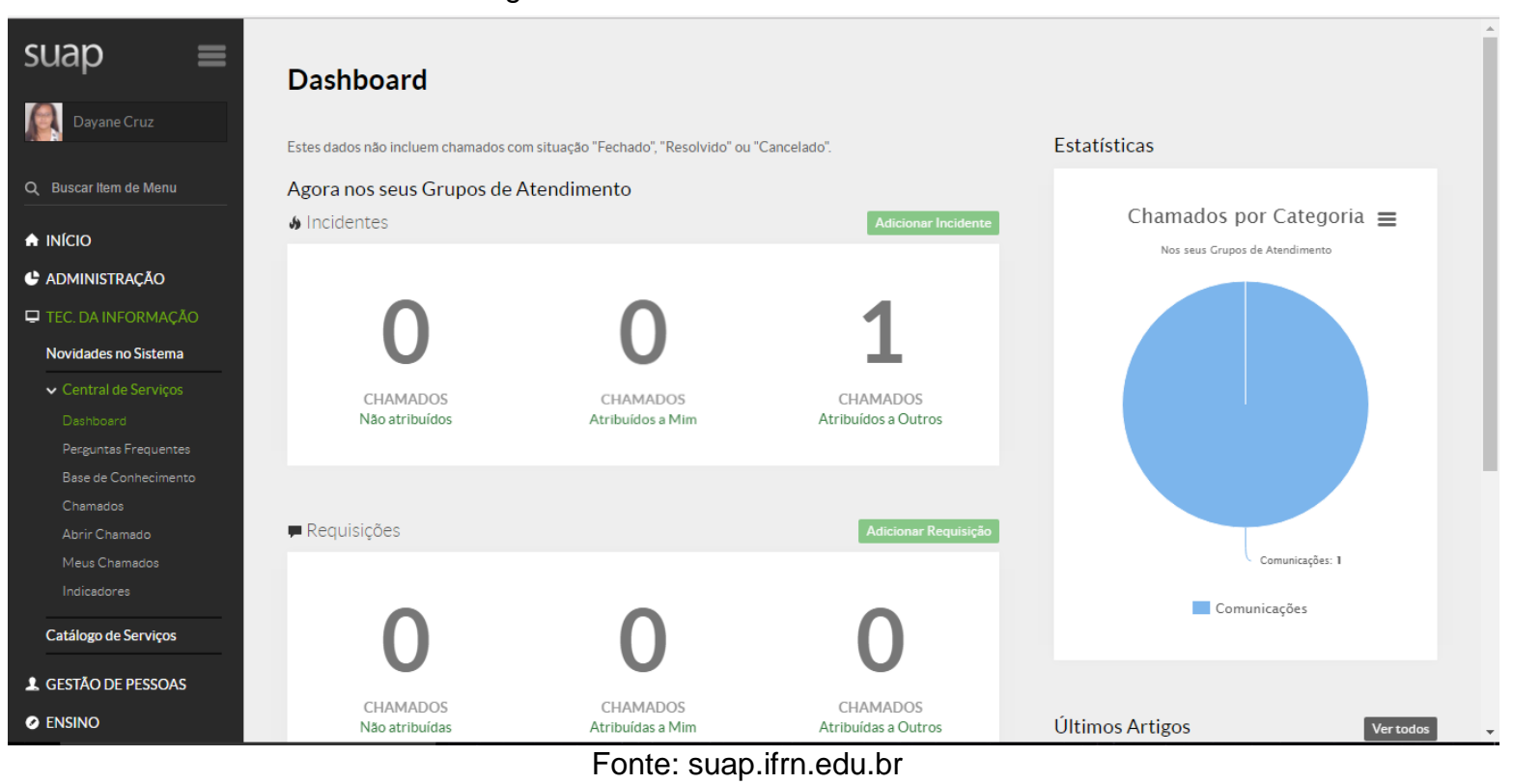

## Figura 1: Sistema de Chamados SUAP

Figura 2 – Abrindo um chamado

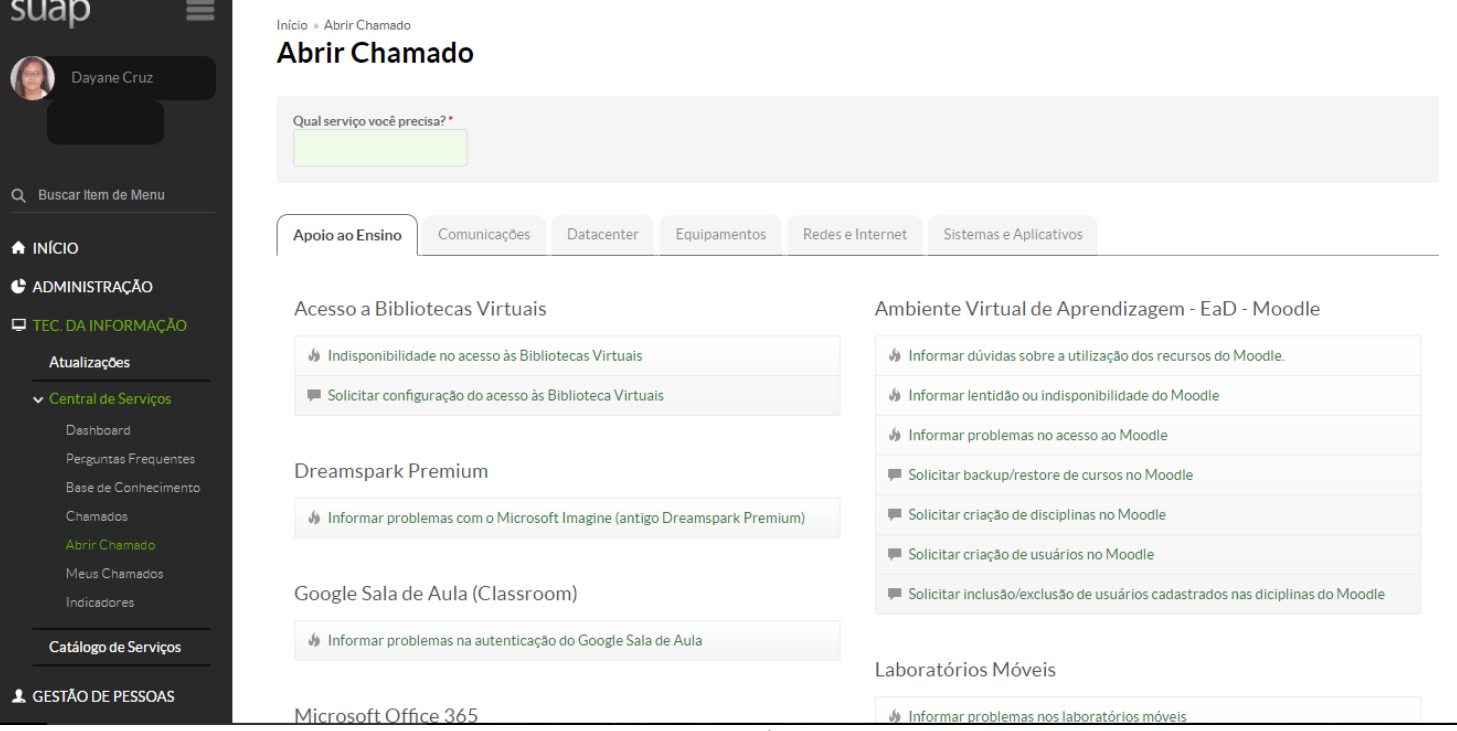

Fonte: suap.ifrn.edu.br

O sistema de chamados possui várias categorias com os problemas que podem ocorrer e que são responsabilidade da T.I, dentre elas estão:

- $\checkmark$  Apoio ao ensino;
- $\checkmark$  Comunicações;
- *Datacenter*;
- $\checkmark$  Equipamentos;
- $\checkmark$  Redes e Internet;
- $\checkmark$  Sistemas e Aplicados;

É comum que os usuários abram muitos chamados voltados para a parte de equipamentos, que se subdivide em:

- $\checkmark$  Câmeras de monitoramento de segurança;
- Impressora/*Scanner*;
- $\checkmark$  Equipamentos de T.I;
- *Tokens* e Certificados Digitais;

Uma área bastante requisitada na abertura dos chamados é a de Equipamentos de T.I, onde desde o começo do meu estágio eu atendi 44 chamados em um total de 500.

Agora que já foi apresentado o sistema de chamados e como funciona, irei descrever um pouco das atividades que foram desenvolvidas por mim ao longo desse período e quais os conhecimentos que cada uma delas necessitava.

#### <span id="page-10-0"></span>**4. ATIVIDADES DESENVOLVIDAS**

Como já foi falado anteriormente, as atividades são de várias categorias, desde algo mais simples como suporte ao usuário, até formatação e clonagem de computadores.

#### <span id="page-10-1"></span>**4.1. Suporte ao Usuário**

Essa parte de suporte ao usuário é algo bastante corriqueiro lá no setor, os usuários chegam com dúvidas quanto ao uso do *wi-fi*, mudança de senha, computador não está *logando*, entre outros. Os bolsistas possuem permissão para mudar as senhas dos alunos, então através do *Active Directory* é possui fazer isso, ao se conectar com o servidor local do IFRN. Antes a rede *wi-fi* era aberta, com a mudança de rede para a *eduroam*, a maioria dos usuários ficaram confusos sobre como utilizar a rede, para isso é preciso conectar com a matrícula e a senha que utilizamos para ter acesso ao SUAP, bem como os computadores do campus. Com essa migração da rede houve também o problema para se conectar no *wi-fi* pelo *notebook* pois não conecta direto como pelo celular, para isso é preciso rodar um script no dispositivo para que o mesmo consiga conectar na rede *eduroam*, então diariamente os alunos aparecem no setor querendo acessar o *wi-fi* pelo notebook e necessitam instalar esse *script*. O procedimento de troca de senha é mostrado nas figuras 3, 4 e 5.

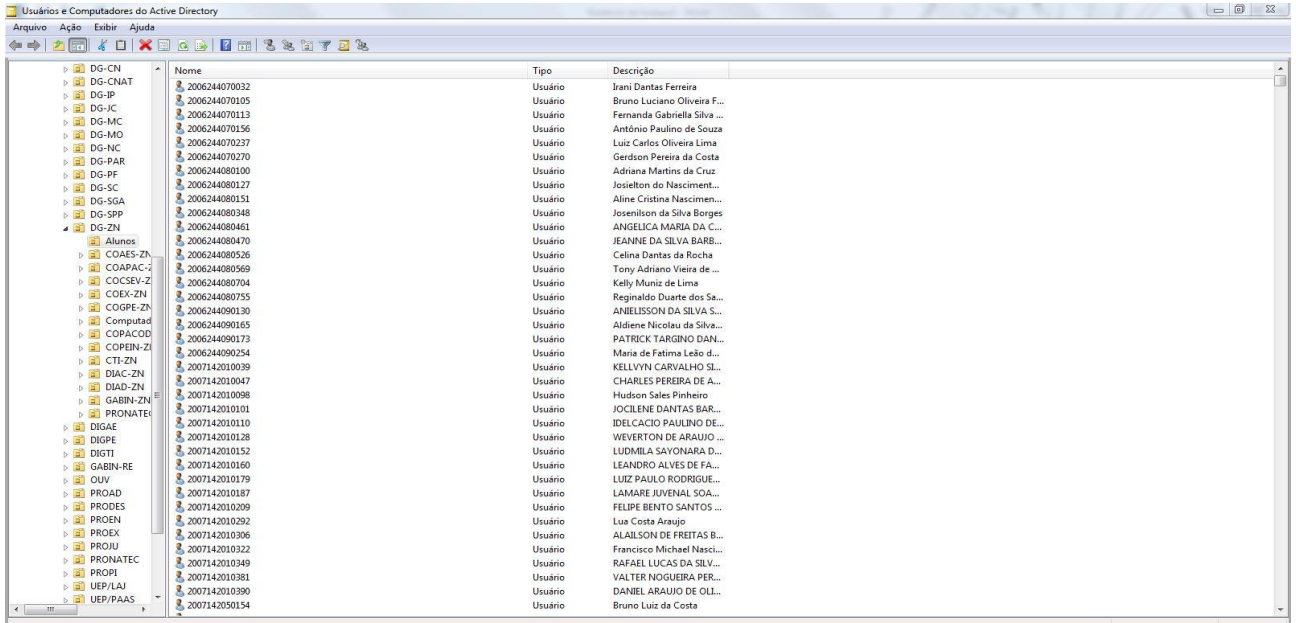

Figura 3 – Active Directory IF Zona Norte

Fonte: Dayane Vitória (2017)

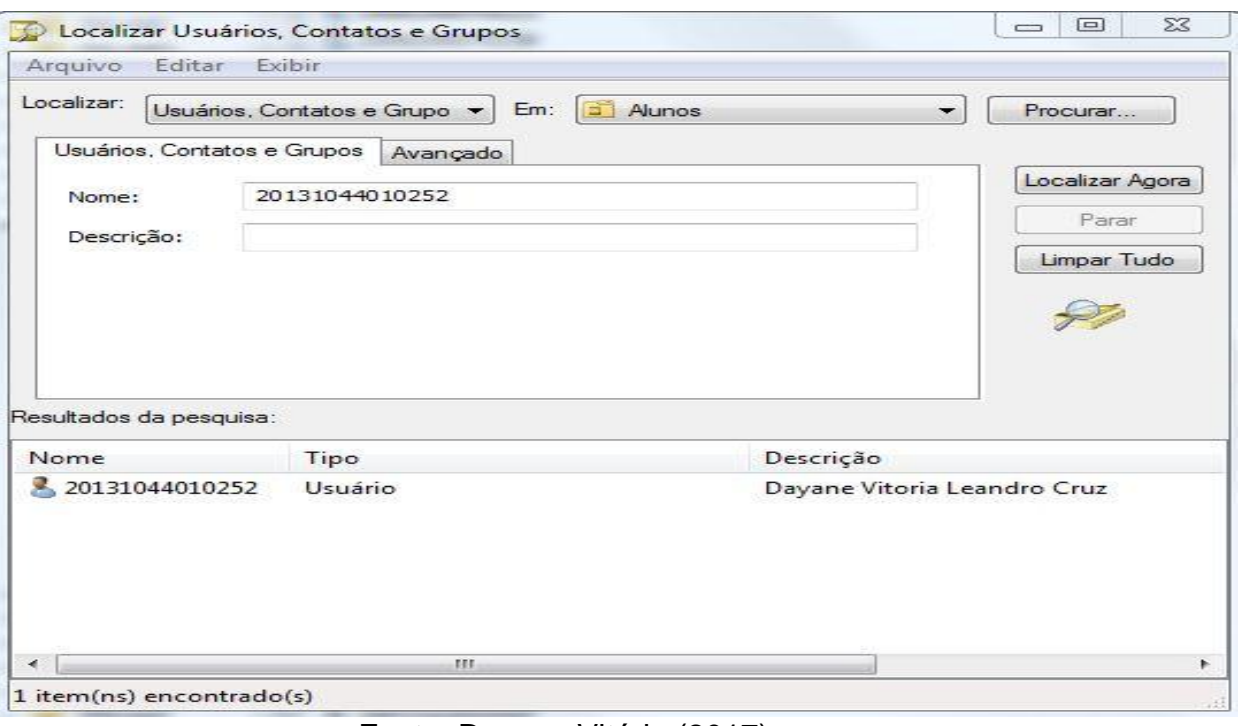

Figura 4 – Pesquisando a matrícula do aluno

Fonte: Dayane Vitória (2017)

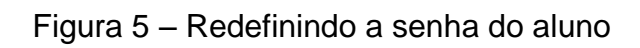

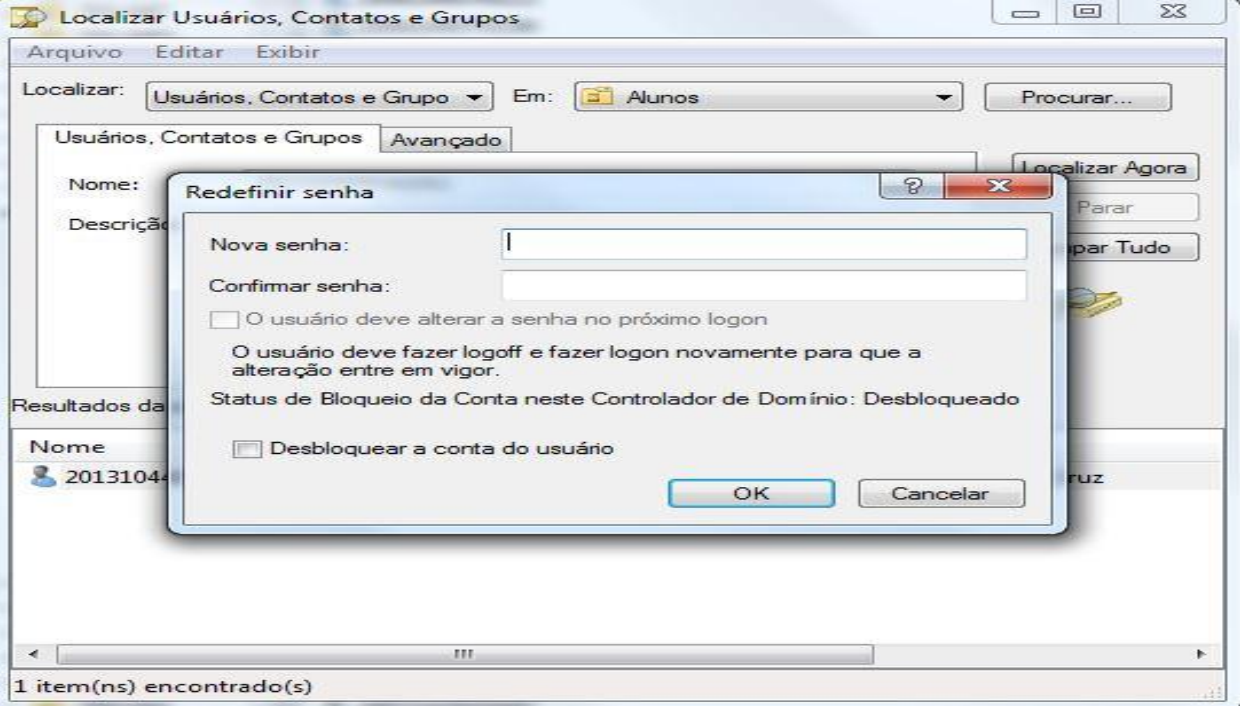

Fonte: Dayane Vitória (2017)

## <span id="page-12-0"></span>**4.2. Instalação e Atualização de** *Software*

Muitas vezes os professores necessitam de algum *software* para utilizar durante a aula, ou algum servidor necessita para fazer alguma ação do seu trabalho, então o usuário abre um chamado falando qual software precisa ser instalado e em qual computador. Nós possuímos um servidor chamado *Toronto* onde colocamos vários arquivos correspondentes ao setor, existem pastas que separam os *softwares* utilizados em laboratórios e em computadores administrativos, fazemos o download e deixamos salvo lá para o caso de precisarmos utilizar novamente no futuro, só quem possui permissão para instalar programas são os administradores (servidores e bolsistas).

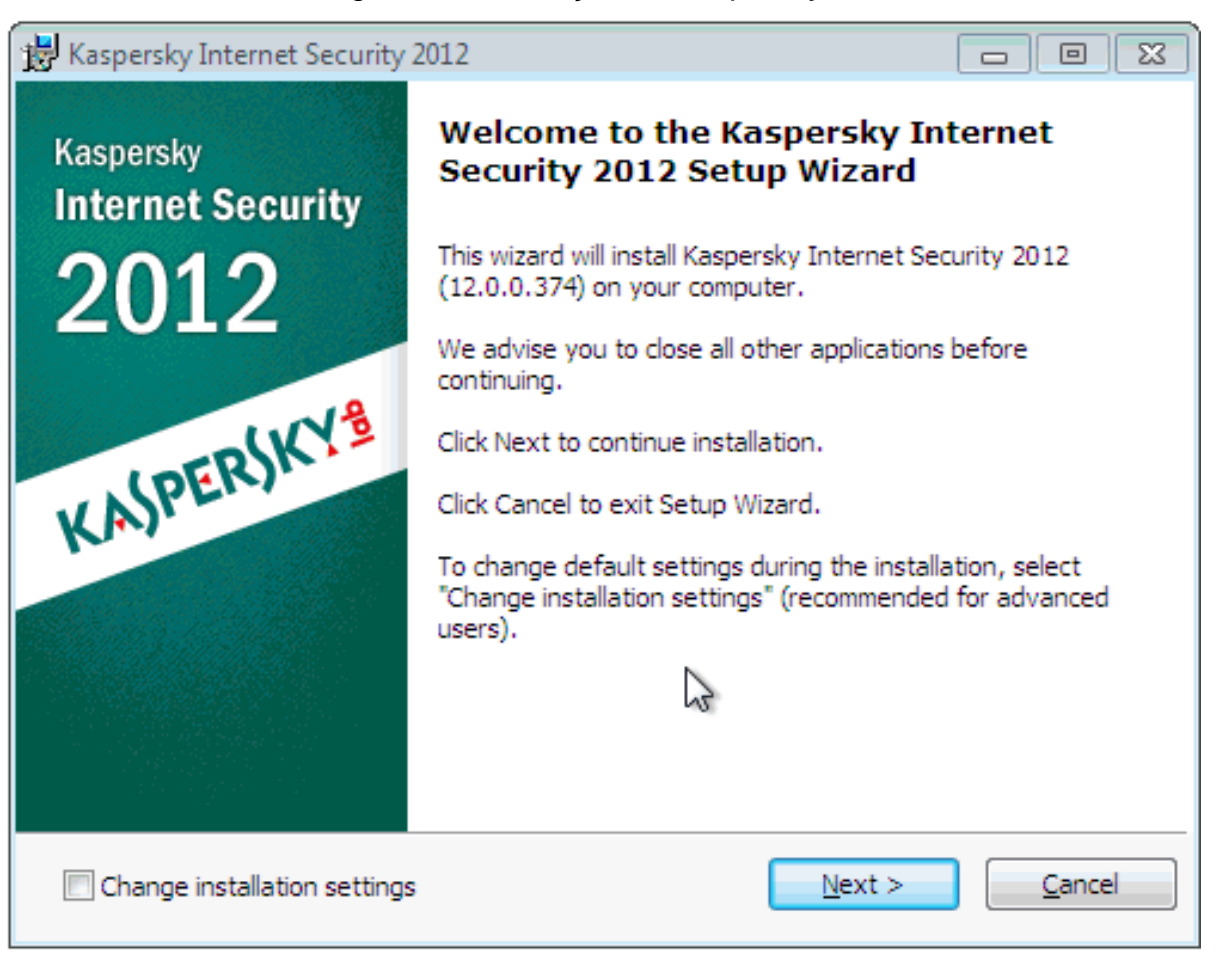

#### Figura 6 – Instalação do *Kaspersky*

Fonte: http://brazil.kaspersky.com/suporte/content/6648

## <span id="page-13-0"></span>**4.3. Problema com o Cabo de Rede**

Diariamente os usuários aparecem no setor reclamando por não estarem conseguindo acessar a internet, na maioria das vezes o problema está no cabo de rede que apresenta um mau contato, ou até mesmo o ponto de rede. Normalmente não é necessário fazer a substituição do cabo, apenas com um jeito certo ele volta a funcionar, como desconectar e conectar novamente do computador e do ponto de rede.

Figura 7 – Cabo de Rede

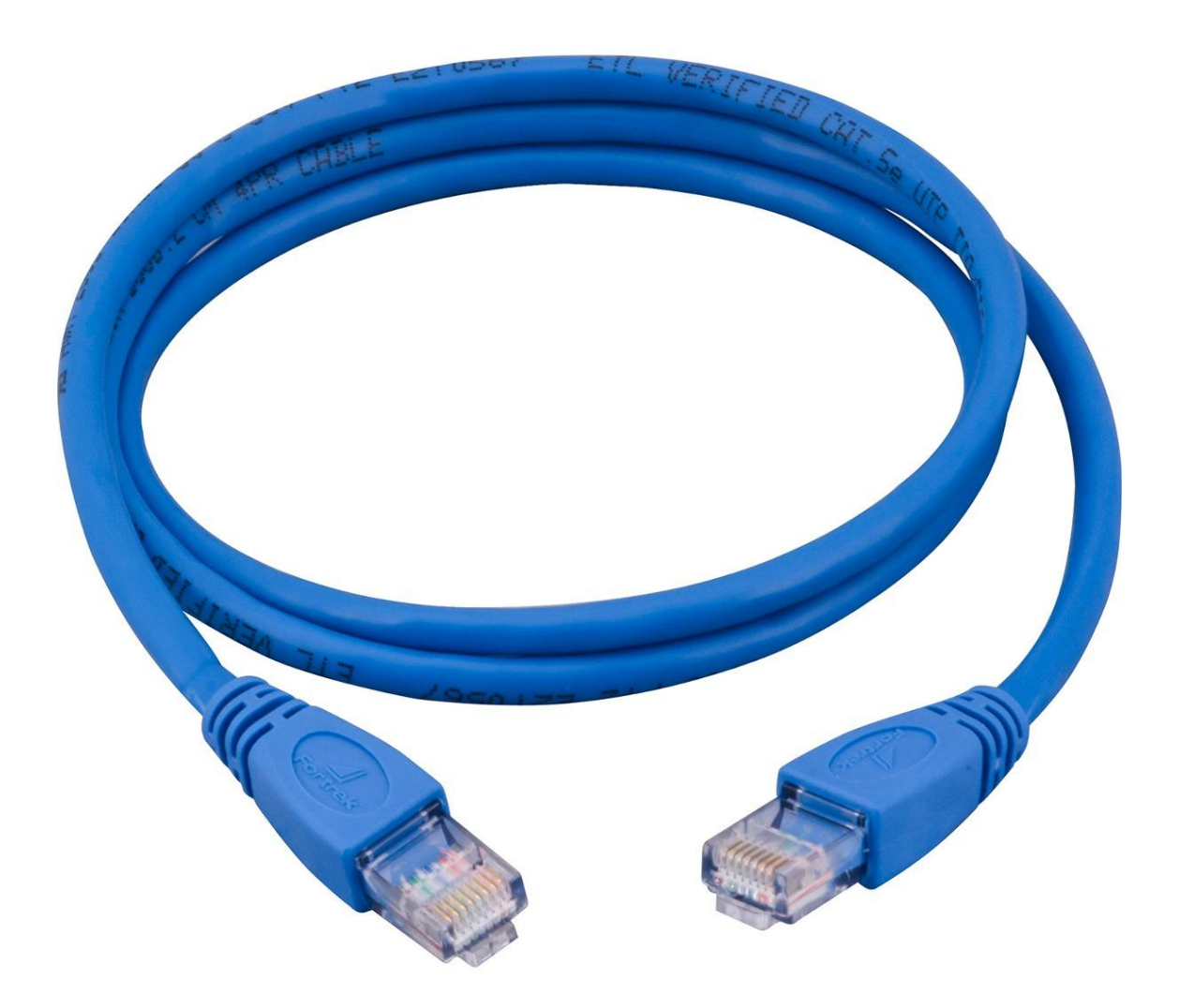

Fonte: http://techshopsavassi.com.br/loja/cabos/cabo-de-rede/

## <span id="page-14-0"></span>**4.4. Problema com o Ponto de Rede**

As vezes o não acesso à internet se dá por causa do ponto de rede e não do cabo, quando isso ocorre é necessário fazer alguns testes para verificar se o problema está realmente no ponto, caso seja confirmado é pedido para o eletricista do campus, Marcelo, para que ele dê uma olhada e possa solucionar o problema.

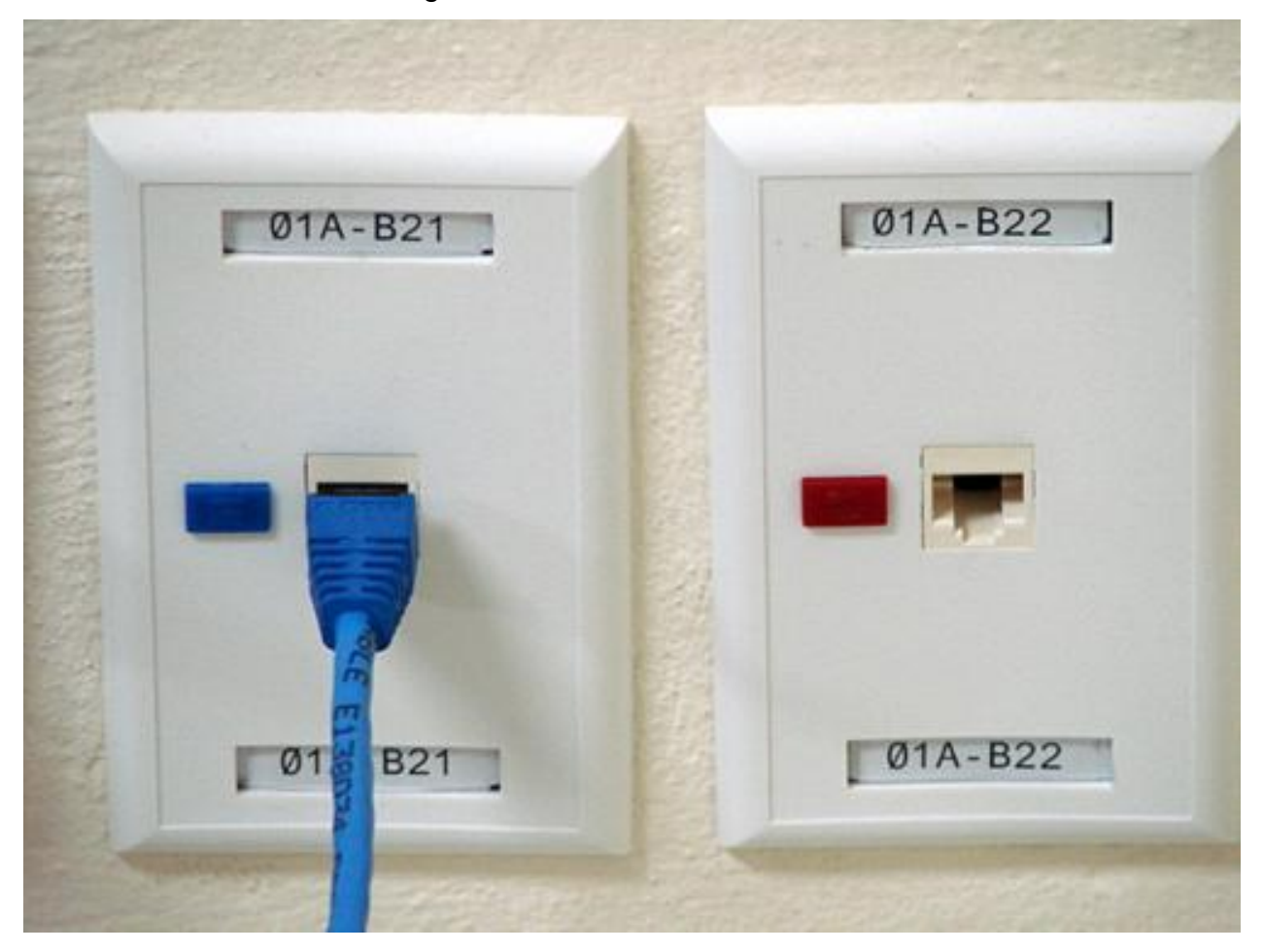

Figura 8 – Ponto de Rede

Fonte: http://computermaster.com.br/p\_w/portfolio.html

## <span id="page-15-0"></span>**4.5. Problema com a Impressora**

Normalmente problemas com as impressoras do campus não são resolvidos pela T.I já que as mesmas são contratadas pela *Maq-Larem*, então é aberto um chamado para que eles possam ir ao campus solucionar o problema. O que é feito por nós é a troca dos cartuchos, se for preciso, retirada de um papel que tenha ficado atolado, ou algum problema de impressão simples, caso contrário é tudo solucionado pela *Maq-Larem*.

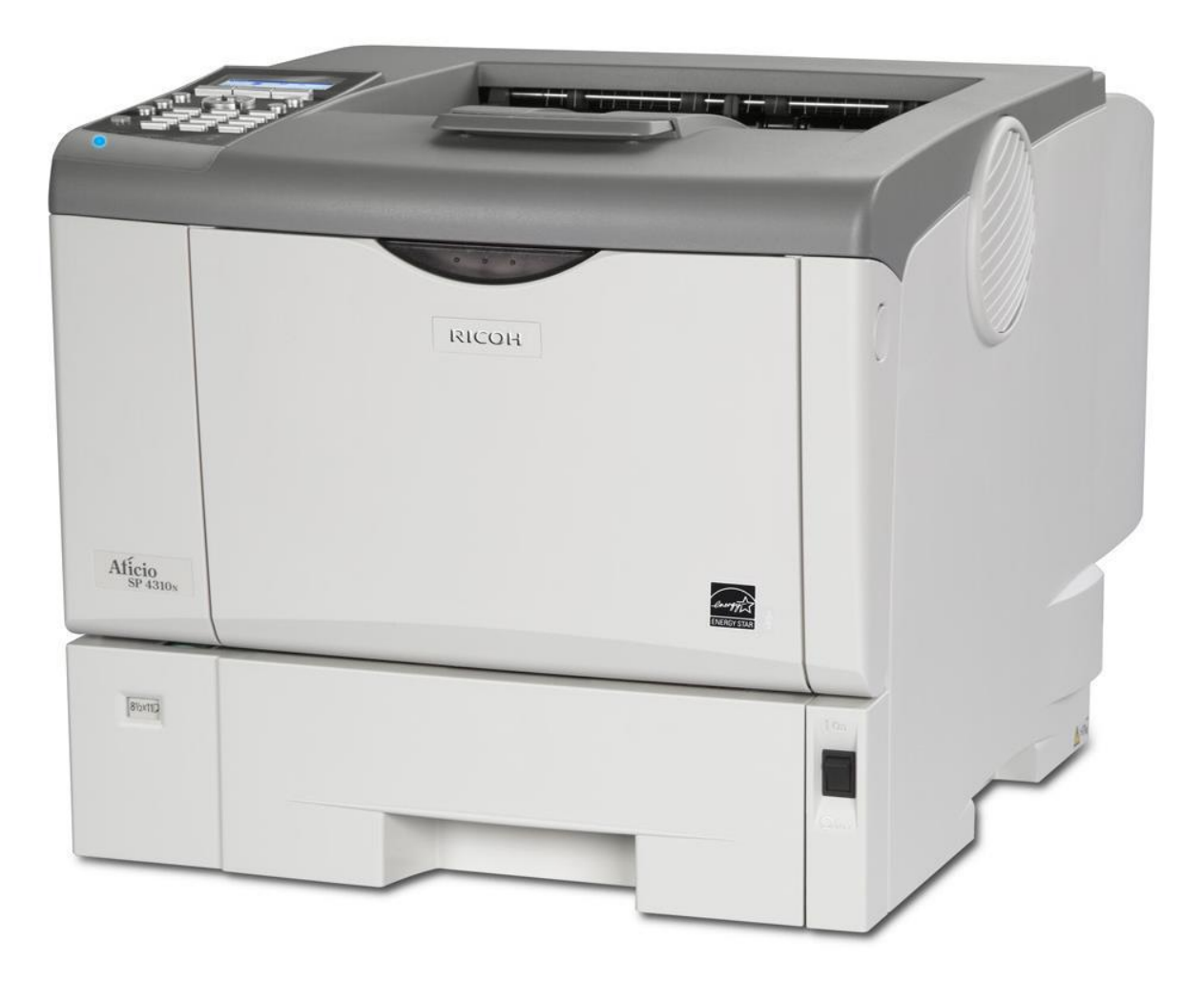

Figura 9 – Impressora *Maq-Larem*

Fonte: http://www.maq-larem.com.br/produtos.php

#### <span id="page-16-0"></span>**4.6. Formatação de Computadores**

Na maioria das vezes, ocorre quando os computadores novos chegam a instituição ou quando de ano letivo para o outro é feita uma manutenção nos laboratórios. São criadas imagens de sistemas contendo já tudo instalado, desde o sistema operacional até os *softwares* utilizados no dia – a – dia, existem imagens específicas para cada computador, como computadores dos laboratórios e administrativo. Sempre ocorre clonagem nos laboratórios, o setor de T.I entra em contato com os professores para saber quais os *softwares* que eles necessitarão para o próximo ano letivo, assim na hora de criar a imagem os *softwares* já estarão incluídos e na hora da clonagem serão instalados automaticamente, facilitando bastante o trabalho que teríamos ao instalar em cada dispositivo.

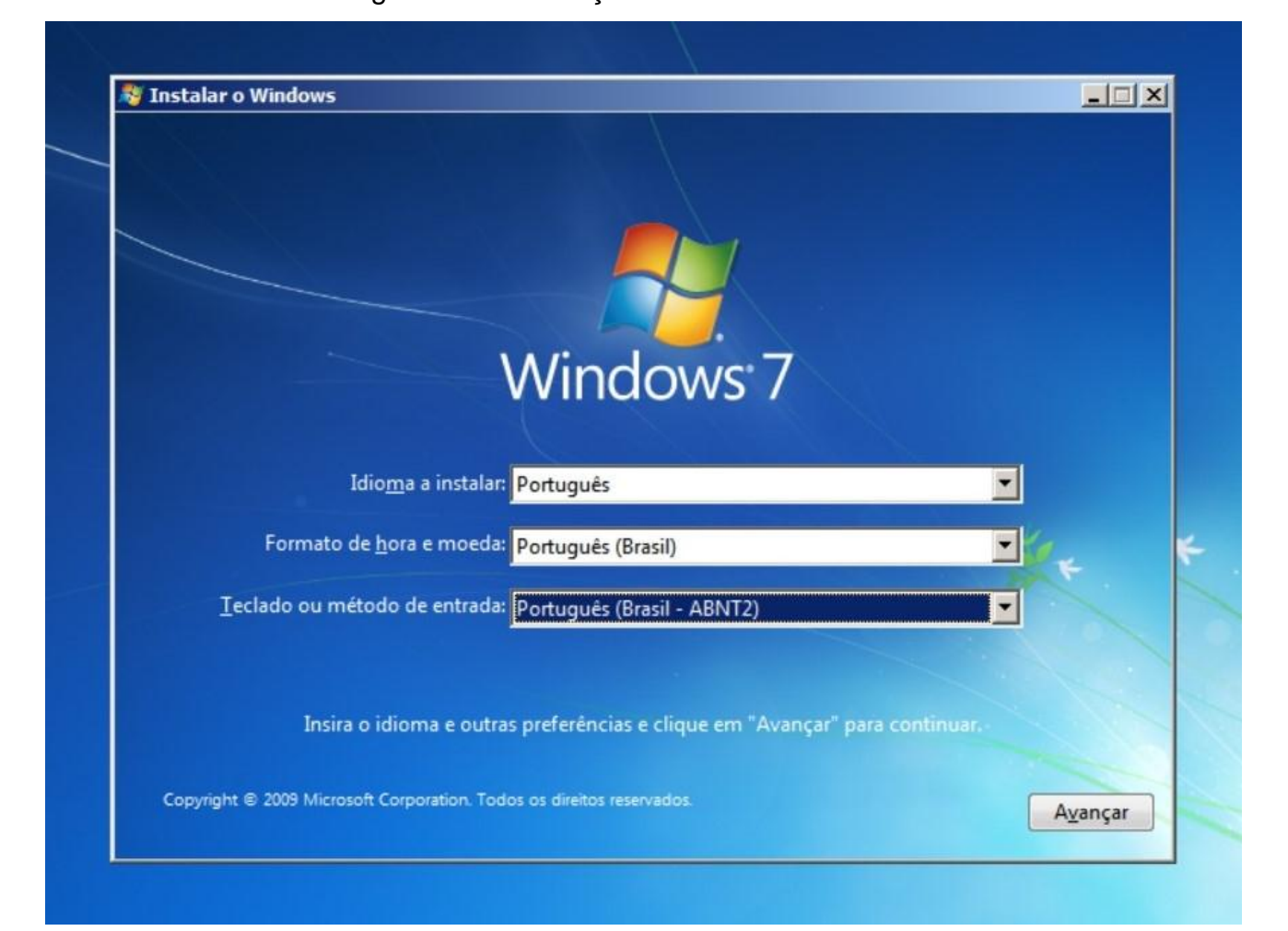

Figura 10 – Instalação *Windows* 7

Fonte: http://pt.community.dell.com/support-forums/software/f/114/t/30583

## <span id="page-17-0"></span>**4.7. Realocação de** *Hardware*

As vezes algum servidor pede para que o dispositivo seja mudado de lugar por algum motivo, como alguma reforma no setor ou algum problema que tenha ocorrido. Para isso é preciso verificar se existe mais de um ponto de rede no local para que seja feita a realocação, se não houver empecilho é só realizar a mudança do equipamento.

## <span id="page-17-1"></span>**4.8. Substituição de** *Hardware*

Muitas vezes é necessário a substituição de *hardware*, uma das peças que mais apresentam problemas é o mouse, então se o computador ainda estiver na garantia abrimos um chamado para a empresa responsável e a mesma fará a substituição do componente, caso contrário se a garantia não estiver válida, verificamos se há mouses disponíveis no setor da T.I, se houver é feita a substituição.

## <span id="page-17-2"></span>**4.9. Monitor não gera Imagem**

Algumas vezes o computador liga, mas não aparece imagem no monitor, o mesmo está conectado e recebendo energia, mas mesmo assim a imagem não aparece na tela. O primeiro procedimento a ser feito é a limpeza da memória *RAM*, passamos uma borracha na parte magnética e depois limpamos com um pincel, normalmente após esse procedimento a imagem volta a ser exibida normalmente no monitor.

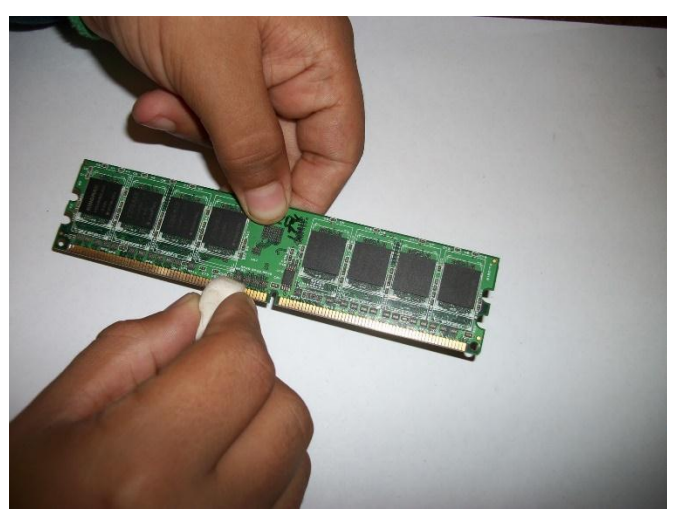

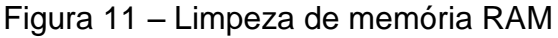

Fonte: https://seletronic.com.br/windows/tutoriais/como-consertar-e-revivermemoria-ram/

## <span id="page-18-0"></span>**4.10. Inserir um computador no domínio do IFRN**

É preciso que o computador esteja inserido no domínio do IFRN para que os usuários consigam *logar* no mesmo (figura 6). Ao ser colocar no domínio do ifrn.local, o computador tem acesso ao *Active Directory* da instituição, onde possui a matrícula e a senha de cada usuário cadastrado.

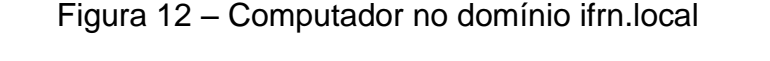

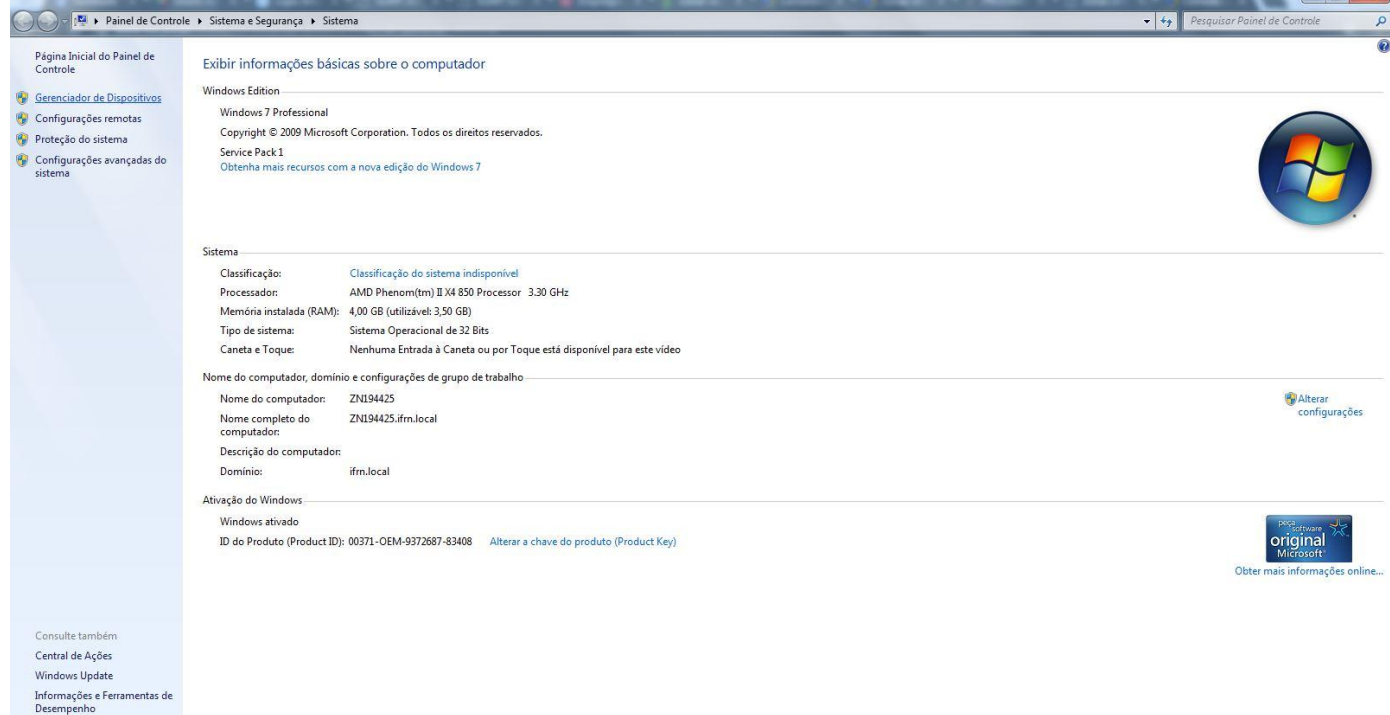

## Fonte: Dayane Vitória (2017)

 $\overline{\phantom{a}}$ 

## <span id="page-19-0"></span>**5. CONSIDERAÇÕES FINAIS**

É possível perceber a real importância que a prática profissional tem na vida do aluno, muitos pensam que o estágio traz apenas benefícios financeiros, quando na verdade traz também benefícios acadêmicos. Através dessa prática o aluno consegue compreender melhor os ensinamentos passados na teoria e conseguir cada vez mais absorve-los.

Percebemos que informática é uma área muito requisita e muito importante hoje em dia, ao trabalhar na T.I eu puder aprender mais sobre o meu curso, bem como aprender mais sobre como funciona a dinâmica desse setor no campus. Foi uma experiência bastante interessante e gratificante, onde eu consegui decidir em que área eu realmente queria seguir.

Foi uma grande oportunidade ter conseguido esse estágio, pois assim eu pude me tornar realmente uma profissional na área, não só com o curso técnico, mas principalmente com uma boa carga de aprendizados obtidos durante esse período.

Com o crescimento da área de informática, cada vez mais surgem vagas de estágios, dando assim oportunidades dos alunos crescerem profissionalmente nesse ramo e também cativando aquelas que ainda são receosos com a área.

<span id="page-20-0"></span>DIATINF/CNAT/IFRN. **Técnico em Informática.** Disponível: <http://diatinf.ifrn.edu.br/doku.php?id=cursos:tecnicos:ti:start>. Acesso em: 15 de outubro de 2016.

PORTAL IFRN. **Tecnologia da Informação.** Disponível: <http://portal.ifrn.edu.br/tec-da-informacao>. Acesso em: 15 de outubro de 2016. SUAP. Disponível em: < https://suap.ifrn.edu.br/>. Acesso em: 15 de outubro de 2016.